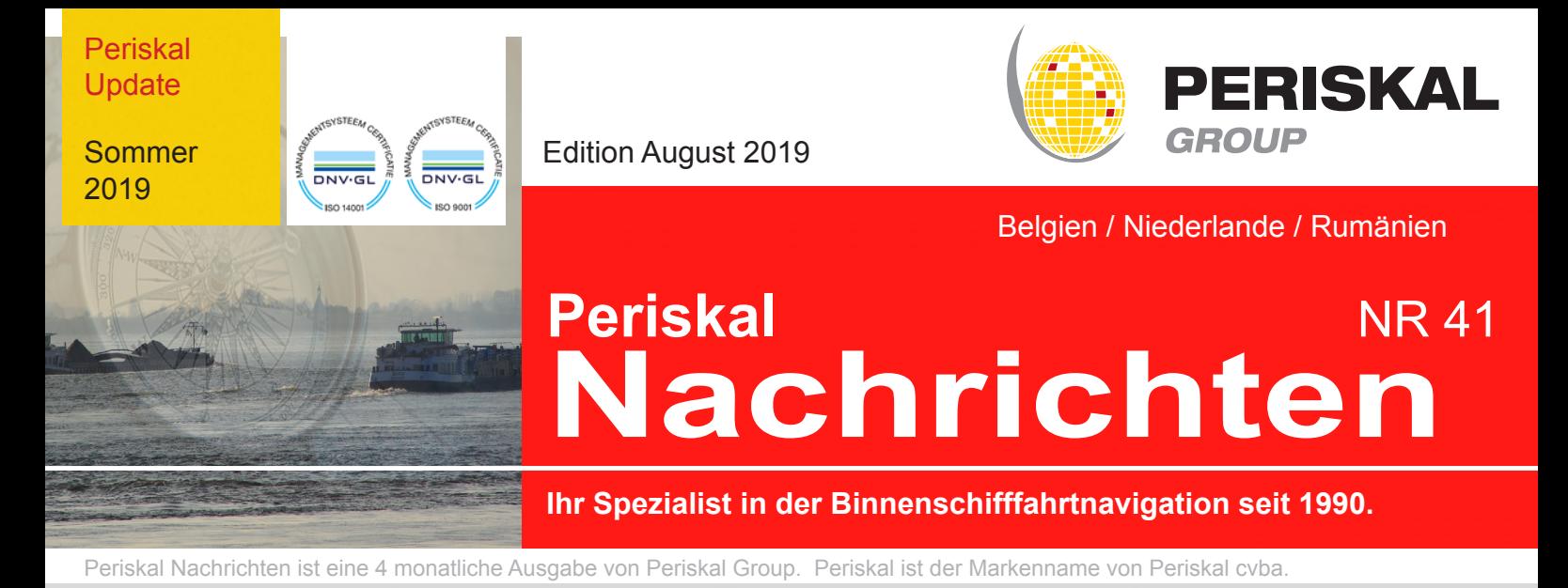

## Sehr geehrte Kunden,

Das Sommer-Update der Periskal Inland ECDIS-Viewer bringt eine Reihe von Verbesserungen und Innovationen, sowohl in der Software als auch in den Karten. Die erneuerte Periskal Inland ECDIS Viewer wurde in den letzten Monaten positiv aufgenommen.

In der Zwischenzeit wird auch der Periskal Radar Overlay erneuert und wird später in diesem Jahr verfügbar sein.

Die wichtigsten Änderungen und Verbesserungen finden Sie in dieser Liste :

- Bessere Instrumententafel auf der rechten Seite des Bildschirms
	- Die Möglichkeit um die Symbolleiste über Einstellungen oben auszublenden Periskal INLAND ECDIS Viewer 10.0.5 [PER00003] Binnenvaart versie Schaal 1:45000 Orientatie: 0.0

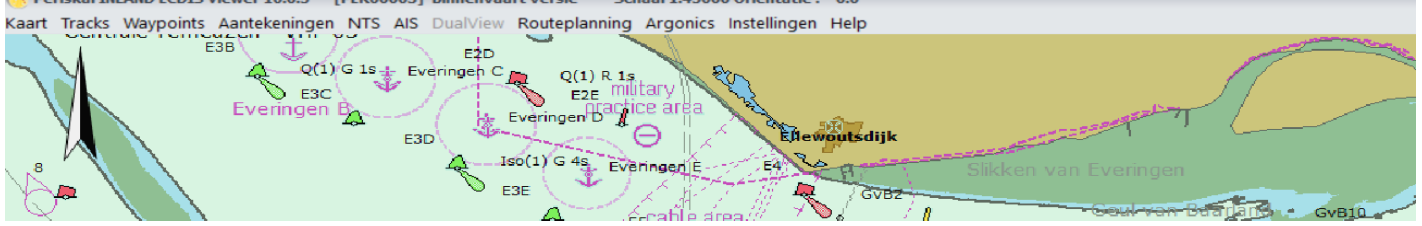

- UKW-Kanäle werden früher angezeigt und die Software blickt weiter nach vorne auf der **Schiffsroute**
- Fenster mit Informationen über das nächste Objekt auf der Route ist wieder aktiv
- Neue Transponder hinzugefügt (Sailor / Simrad) in das Menü Einstellungen / Erweitert / AIS

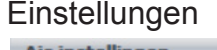

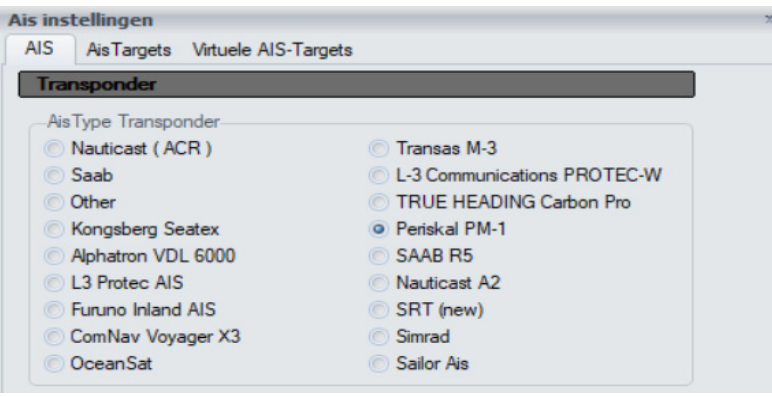

- Leichter bei Konvois können fortan einen Namen bekommen, nicht nur eine ENI Nummer
- Webservice NTS für die Tschechische Republik funktioniert LAVDIS
- Webservice für Wasserstände in Rumänien wurde hinzugefügt RORIS

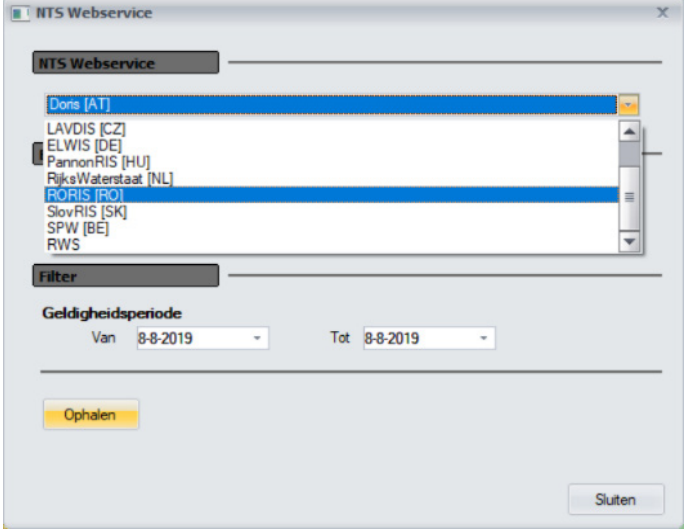

Darüber hinaus wurden noch einige kleinere Änderungen gemacht. Die Kartographie Änderungen können Sie weiter in diese Periskal Nachrichten zurückfinden. Im nächsten Monaten wird ein intelligentes automatisches Update-System entwickelt. Dies ermöglicht es viel schneller und automatisch die Karten/Programm zu aktualisieren, ohne zu große Datenmengen zu benutzen. Es wird nur relevante Daten weitergeleitet. Diese Anpassungen erfordern viel Arbeit, aber sie sind notwendig um die Systeme an Bord so aktuell wie möglich zu halten. Sie können wählen wann und welche Daten heruntergeladen werden.

Zum Schluss geben wir nochmals an dass Sie Periskal kontaktieren können für einen neuen PC, eine AIS Klasse A (Black Box) Transponder und der Argonics Track Pilot. PC und Transponder sind immer vorhanden und sie können von Periskal gesendet und/oder installiert werden.

Das Periskal Team

### Kartographie Änderungen

Alle Karten wurden angepasst an Hand der letzten Nachrichten an die Schifffahrt und Nachrichten an die Seefahrt von verschiedenen Wasserverwaltungen. Neben allen neuen offiziellen Kartendaten wurden auch Ihre Bemerkungen eingearbeitet.

Nachstehend die Liste der wichtigsten Änderungen:

Update der Karten der Westerschelde Update der Karten des Wattenmeeres Update der Karten der deutschen, niederländischen und belgischen Küstengewässer Neue Karten von den deutschen Behörden in verschiedenen Gebieten:

- Datteln Hamm Kanal
- Dortmund Ems Kanal
- Elbe
- Elbe Havel Kanal
- Mosel
- Saar
- Rhein
- Rhein Herne Kanal
- Ruhr
- Saal

Update der Karten von Österreich Update der Karten von Frankreich Update der Karten von Tschechien Update der Karten von Serbien Update der Karten von Rumänien

Bau Anlegstelle Ketelplaat

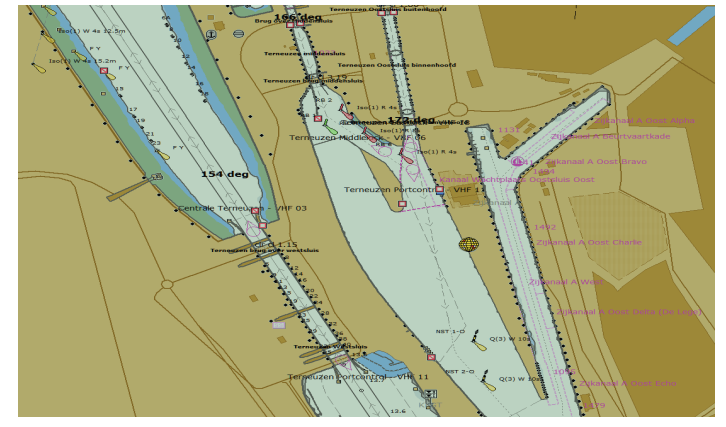

Werke Terneuzen

# Wie installiere ich das Update?

- Legen Sie die DVD in den PC.
- Sie erhalten automatisch das Setup-Fenster, wo Sie die Sprache für den Newsletter auswählen. Durch die Auswahl der Sprache öffnet den Newsletter.
- Wenn die DVD nicht automatisch geöffnet wird, können Sie dies über den Windows Explorer tun, wählen Sie dort die PV 10 DVD und doppelklicken Sie dann auf install.exe.
- Klicken Sie auf Setup um das Periskal Viewer Setup zu öffnen.
- Danach erscheint ein Fenster mit der gewünschte Installationssprache.
- Folgen Sie der Instruktion auf dem Bildschirm und klicken am Ende auf Fertigstellen.
- Lassen Sie den PC neu starten, wonach Sie das Periskal Viewer Programm starten können.
- Die Karten werden jetzt automatisch installiert. Haben Sie bitte etwas Geduld.

Wir empfehlen Ihnen, das Update während unserer Geschäftszeiten zu installieren. Helpdesk: +32 3 669 57 36

### **Periskal**

 Hauptgeschäftsstelle Tel: +32 3 669 57 36 Den Isomo 11 E-mail: info@periskal.com 2990 Wuustwezel, Belgien Website: www.Periskal.com

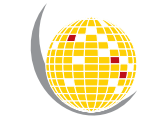

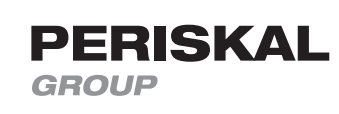